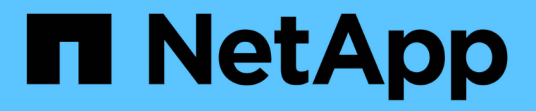

リリースノート BlueXP disaster recovery

NetApp April 02, 2024

This PDF was generated from https://docs.netapp.com/ja-jp/bluexp-disaster-recovery/release-notes/drwhats-new.html on April 02, 2024. Always check docs.netapp.com for the latest.

# 目次

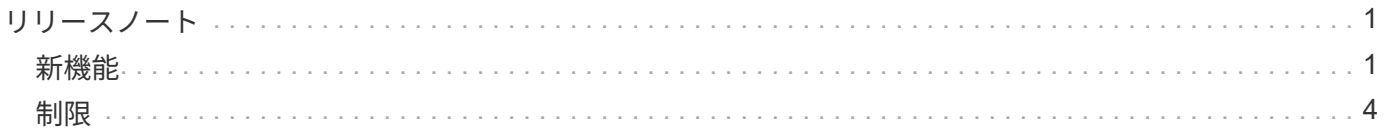

## <span id="page-2-0"></span>リリースノート

### <span id="page-2-1"></span>新機能

BlueXPディザスタリカバリの新機能をご紹介します。

#### **2024**年**3**月**5**日

これはBlueXPディザスタリカバリのGeneral Availabilityリリースであり、次の更新が含まれています。

• ライセンスの更新:BlueXPディザスタリカバリを利用すると、90日間の無償トライアルにサインアップ するか、NetApp営業担当から入手したNetAppライセンスファイル(NLF)であるお客様所有のライセン スを使用(BYOL)できます。ライセンスのシリアル番号を使用して、BlueXPデジタルウォレット でBYOLをアクティブ化できます。BlueXPディザスタリカバリの料金は、データストアのプロビジョニン グ済み容量に基づいて計算されます。

BlueXPディザスタリカバリ用のライセンスのセットアップの詳細については、を参照してください。 ["](https://docs.netapp.com/us-en/bluexp-disaster-recovery/get-started/dr-licensing.html)[ラ](https://docs.netapp.com/us-en/bluexp-disaster-recovery/get-started/dr-licensing.html) [イセンスをセットアップする](https://docs.netapp.com/us-en/bluexp-disaster-recovery/get-started/dr-licensing.html)["](https://docs.netapp.com/us-en/bluexp-disaster-recovery/get-started/dr-licensing.html)。

すべての\* BlueXPサービスのライセンス管理の詳細については、 ["](https://docs.netapp.com/us-en/bluexp-digital-wallet/task-manage-data-services-licenses.html)[すべての](https://docs.netapp.com/us-en/bluexp-digital-wallet/task-manage-data-services-licenses.html)[BlueXP](https://docs.netapp.com/us-en/bluexp-digital-wallet/task-manage-data-services-licenses.html)[サービスのライセンス](https://docs.netapp.com/us-en/bluexp-digital-wallet/task-manage-data-services-licenses.html) [を管理します。](https://docs.netapp.com/us-en/bluexp-digital-wallet/task-manage-data-services-licenses.html)["](https://docs.netapp.com/us-en/bluexp-digital-wallet/task-manage-data-services-licenses.html)。

• スケジュールの編集:このリリースでは、コンプライアンステストとフェイルオーバーテストをテストす るスケジュールを設定できるようになりました。これにより、必要に応じて正しく動作することを確認で きます。

詳細については、を参照してください ["](https://docs.netapp.com/us-en/bluexp-disaster-recovery/use/drplan-create.html)[レプリケーション計画の作成](https://docs.netapp.com/us-en/bluexp-disaster-recovery/use/drplan-create.html)["](https://docs.netapp.com/us-en/bluexp-disaster-recovery/use/drplan-create.html)。

#### **2024**年**2**月**1**日

このBlueXPディザスタリカバリプレビューリリースには、次の更新が含まれています。

- ネットワークの強化:このリリースでは、VMのCPU値とRAM値のサイズを変更できるようになりまし た。VMのネットワークDHCPまたは静的IPアドレスを選択することもできます。
	- DHCP:このオプションを選択した場合は、VMのクレデンシャルを指定します。
	- 静的IP:ソースVMと同じ情報または異なる情報を選択できます。ソースと同じを選択した場合は、ク レデンシャルを入力する必要はありません。一方、ソースと異なる情報を使用する場合は、クレデン シャル、IPアドレス、サブネットマスク、DNS、およびゲートウェイの情報を指定できます。

詳細については、を参照してください ["](https://docs.netapp.com/us-en/bluexp-disaster-recovery/use/drplan-create.html)[レプリケーション計画の作成](https://docs.netapp.com/us-en/bluexp-disaster-recovery/use/drplan-create.html)["](https://docs.netapp.com/us-en/bluexp-disaster-recovery/use/drplan-create.html)。

• \*フェイルオーバー後のプロセスとしてカスタムスクリプト\*を含めることができるようになりました。カ スタムスクリプトを使用すると、フェイルオーバープロセスのあとにBlueXPディザスタリカバリでスクリ プトを実行できます。たとえば、フェイルオーバーの完了後にすべてのデータベーストランザクションを 再開するカスタムスクリプトを使用できます。

詳細については、を参照してください ["](https://docs.netapp.com/us-en/bluexp-disaster-recovery/use/failover.html)[リモートサイトへのフェイルオーバー](https://docs.netapp.com/us-en/bluexp-disaster-recovery/use/failover.html)["](https://docs.netapp.com/us-en/bluexp-disaster-recovery/use/failover.html)。

• \* SnapMirror関係\*:レプリケーション計画の作成時にSnapMirror関係を作成できるようになりました。以

前は、BlueXPのディザスタリカバリ以外で関係を作成する必要がありました。

詳細については、を参照してください ["](https://docs.netapp.com/us-en/bluexp-disaster-recovery/use/drplan-create.html)[レプリケーション計画の作成](https://docs.netapp.com/us-en/bluexp-disaster-recovery/use/drplan-create.html)["](https://docs.netapp.com/us-en/bluexp-disaster-recovery/use/drplan-create.html)。

• 整合グループ:レプリケーション計画を作成する際に、異なるボリュームや異なるSVMのVMを含めるこ とができます。BlueXPディザスタリカバリでは、すべてのボリュームを含めて整合グループSnapshotを 作成し、すべてのセカンダリサイトを更新します。

詳細については、を参照してください ["](https://docs.netapp.com/us-en/bluexp-disaster-recovery/use/drplan-create.html)[レプリケーション計画の作成](https://docs.netapp.com/us-en/bluexp-disaster-recovery/use/drplan-create.html)["](https://docs.netapp.com/us-en/bluexp-disaster-recovery/use/drplan-create.html)。

• \* VM電源投入遅延オプション\*:レプリケーション計画を作成するときに、リソースグループにVMを追加 できます。リソースグループを使用すると、各VMに遅延を設定して、遅延シーケンスで電源を投入する ことができます。

詳細については、を参照してください ["](https://docs.netapp.com/us-en/bluexp-disaster-recovery/use/drplan-create.html)[レプリケーション計画の作成](https://docs.netapp.com/us-en/bluexp-disaster-recovery/use/drplan-create.html)["](https://docs.netapp.com/us-en/bluexp-disaster-recovery/use/drplan-create.html)。

• アプリケーションと整合性のある**Snapshot**コピー:アプリケーションと整合性のあるSnapshotコピーを 作成するように指定できます。サービスはアプリケーションを休止し、Snapshotを作成してアプリケーシ ョンの整合性のある状態を取得します。

詳細については、を参照してください ["](https://docs.netapp.com/us-en/bluexp-disaster-recovery/use/drplan-create.html)[レプリケーション計画の作成](https://docs.netapp.com/us-en/bluexp-disaster-recovery/use/drplan-create.html)["](https://docs.netapp.com/us-en/bluexp-disaster-recovery/use/drplan-create.html)。

#### **2024**年**1**月**11**日

今回のBlueXPディザスタリカバリプレビューリリースには、次の更新が含まれています。

• このリリースでは、ダッシュボードから他のページの情報にすばやくアクセスできます。

["BlueXP](https://docs.netapp.com/us-en/bluexp-disaster-recovery/get-started/dr-intro.html)[ディザスタリカバリの詳細](https://docs.netapp.com/us-en/bluexp-disaster-recovery/get-started/dr-intro.html)["](https://docs.netapp.com/us-en/bluexp-disaster-recovery/get-started/dr-intro.html)。

#### **2023**年**10**月**20**日

今回のBlueXPディザスタリカバリプレビューリリースには、次の更新が含まれています。

BlueXPディザスタリカバリを使用すると、オンプレミスのNFSベースのVMwareワークロードを、パブリック クラウドに加えてオンプレミスのNFSベースのVMware環境への災害から保護できます。BlueXPディザスタリ カバリは、ディザスタリカバリ計画の完成をオーケストレーションします。

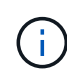

このプレビューサービスでは、NetAppは、一般提供前にサービスの詳細、内容、スケジュール を変更する権利を留保します。

["BlueXP](https://docs.netapp.com/us-en/bluexp-disaster-recovery/get-started/dr-intro.html)[ディザスタリカバリの詳細](https://docs.netapp.com/us-en/bluexp-disaster-recovery/get-started/dr-intro.html)["](https://docs.netapp.com/us-en/bluexp-disaster-recovery/get-started/dr-intro.html)。

#### **2023**年**9**月**27**日

今回のBlueXPディザスタリカバリプレビューリリースには、次の更新が含まれています。

• ダッシュボードの更新:ダッシュボードのオプションをクリックできるようになり、情報をすばやく確認し やすくなりました。また、ダッシュボードにフェイルオーバーと移行のステータスが表示されるようにな りました。

を参照してください ["](https://docs.netapp.com/us-en/bluexp-disaster-recovery/use/dashboard-view.html)[ダッシュボードでディザスタリカバリプランの](https://docs.netapp.com/us-en/bluexp-disaster-recovery/use/dashboard-view.html)[健全](https://docs.netapp.com/us-en/bluexp-disaster-recovery/use/dashboard-view.html)[性を](https://docs.netapp.com/us-en/bluexp-disaster-recovery/use/dashboard-view.html)[表示](https://docs.netapp.com/us-en/bluexp-disaster-recovery/use/dashboard-view.html)[する](https://docs.netapp.com/us-en/bluexp-disaster-recovery/use/dashboard-view.html)["](https://docs.netapp.com/us-en/bluexp-disaster-recovery/use/dashboard-view.html)。

- レプリケーションプランの更新:
	- \* RPO \*:レプリケーションプランの[データストア]セクションに、目標復旧時点(RPO)と保持数を 入力できるようになりました。これは、設定された時間より前に存在する必要があるデータの量を示 します。たとえば、5分に設定した場合、災害が発生してもビジネスクリティカルなニーズに影響を与 えることなく、システムのデータが最大5分失われる可能性があります。

を参照してください ["](https://docs.netapp.com/us-en/bluexp-disaster-recovery/use/drplan-create.html)[レプリケーション計画の作成](https://docs.netapp.com/us-en/bluexp-disaster-recovery/use/drplan-create.html)["](https://docs.netapp.com/us-en/bluexp-disaster-recovery/use/drplan-create.html)。

◦ ネットワークの機能拡張:レプリケーション計画の仮想マシンセクションでソースとターゲットの場 所間のネットワークをマッピングする際に、BlueXPディザスタリカバリでDHCPと静的IPの2つのオプ ションが提供されるようになりました。以前は、DHCPのみがサポートされていました。静的IPの場 合は、サブネット、ゲートウェイ、およびDNSサーバを設定します。また、仮想マシンのクレデンシ ャルを入力できるようになりました。

を参照してください ["](https://docs.netapp.com/us-en/bluexp-disaster-recovery/use/drplan-create.html)[レプリケーション計画の作成](https://docs.netapp.com/us-en/bluexp-disaster-recovery/use/drplan-create.html)["](https://docs.netapp.com/us-en/bluexp-disaster-recovery/use/drplan-create.html)。

◦ スケジュールの編集:レプリケーションプランのスケジュールを更新できるようになりました。

を参照してください ["](https://docs.netapp.com/us-en/bluexp-disaster-recovery/use/manage.html)[リソースの管理](https://docs.netapp.com/us-en/bluexp-disaster-recovery/use/manage.html)["](https://docs.netapp.com/us-en/bluexp-disaster-recovery/use/manage.html)。

- \* SnapMirrorの自動化\*:このリリースでレプリケーション計画を作成する際に、ソースボリュームと ターゲットボリューム間のSnapMirror関係を次のいずれかの構成で定義できます。
	- 1対1
	- ファンアウトアーキテクチャで1対多
	- コンシステンシグループとして多対1
	- 多対多

を参照してください ["](https://docs.netapp.com/us-en/bluexp-disaster-recovery/use/drplan-create.html)[レプリケーション計画の作成](https://docs.netapp.com/us-en/bluexp-disaster-recovery/use/drplan-create.html)["](https://docs.netapp.com/us-en/bluexp-disaster-recovery/use/drplan-create.html)。

#### **2023**年**8**月**1**日

BlueXPディザスタリカバリプレビューは、ディザスタリカバリのワークフローを自動化する、クラウドベー スのディザスタリカバリサービスです。当初は、BlueXPのディザスタリカバリプレビューで、NetAppストレ ージを実行するオンプレミスのNFSベースのVMwareワークロードを、Amazon FSx for ONTAPを使用し てAWS上のVMware Cloud(VMC)に保護できます。

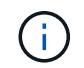

このプレビューサービスでは、NetAppは、一般提供前にサービスの詳細、内容、スケジュール を変更する権利を留保します。

["BlueXP](https://docs.netapp.com/us-en/bluexp-disaster-recovery/get-started/dr-intro.html)[ディザスタリカバリの詳細](https://docs.netapp.com/us-en/bluexp-disaster-recovery/get-started/dr-intro.html)["](https://docs.netapp.com/us-en/bluexp-disaster-recovery/get-started/dr-intro.html)。

このリリースでは、次の更新が行われています。

• リソースグループのブート順序の更新:ディザスタリカバリ計画またはレプリケーション計画を作成すると きに、仮想マシンを機能的なリソースグループに追加できます。リソースグループを使用すると、依存す る一連の仮想マシンを、要件を満たす論理グループにまとめることができます。たとえば、リカバリ時に 実行できるブート順序をグループに含めることができます。このリリースでは、各リソースグループに1

つ以上の仮想マシンを含めることができます。仮想マシンは、計画に含める順序に基づいてパワーオンさ れます。を参照してください ["](https://docs.netapp.com/us-en/bluexp-disaster-recovery/use/drplan-create.html#select-applications-to-replicate-and-assign-resource-groups)[レプリケートするアプリケーションの選択とリソースグループの](https://docs.netapp.com/us-en/bluexp-disaster-recovery/use/drplan-create.html#select-applications-to-replicate-and-assign-resource-groups)[割](https://docs.netapp.com/us-en/bluexp-disaster-recovery/use/drplan-create.html#select-applications-to-replicate-and-assign-resource-groups)[り当て](https://docs.netapp.com/us-en/bluexp-disaster-recovery/use/drplan-create.html#select-applications-to-replicate-and-assign-resource-groups) ["](https://docs.netapp.com/us-en/bluexp-disaster-recovery/use/drplan-create.html#select-applications-to-replicate-and-assign-resource-groups)。

- レプリケーションの検証:ディザスタリカバリまたはレプリケーションの計画を作成し、ウィザードでそ の繰り返しを特定し、ディザスタリカバリサイトへのレプリケーションを開始すると、30分ごと にBlueXPのディザスタリカバリによって、計画どおりにレプリケーションが実際に実行されているかどう かが検証されます。進捗状況は[Job Monitor]ページで監視できます。を参照してください ["](https://docs.netapp.com/us-en/bluexp-disaster-recovery/use/replicate.html)[アプリケーシ](https://docs.netapp.com/us-en/bluexp-disaster-recovery/use/replicate.html) [ョンを](https://docs.netapp.com/us-en/bluexp-disaster-recovery/use/replicate.html)[別](https://docs.netapp.com/us-en/bluexp-disaster-recovery/use/replicate.html)[のサイトにレプリケート](https://docs.netapp.com/us-en/bluexp-disaster-recovery/use/replicate.html)["](https://docs.netapp.com/us-en/bluexp-disaster-recovery/use/replicate.html)。
- レプリケーションプランには、**Recovery Point Objective**(**RPO**;目標復旧時点)の転送スケジュールが 表示されます:ディザスタリカバリまたはレプリケーションプランを作成するときは、VMを選択しま す。このリリースでは、データストアまたはVMに関連付けられている各ボリュームに関連付けられてい るSnapMirrorを確認できるようになりました。SnapMirrorスケジュールに関連付けられているRPO転送ス ケジュールも確認できます。RPOは、災害発生後にリカバリするのに十分なバックアップスケジュールで あるかどうかを判断するのに役立ちます。を参照してください ["](https://docs.netapp.com/us-en/bluexp-disaster-recovery/use/drplan-create.html)[レプリケーション計画の作成](https://docs.netapp.com/us-en/bluexp-disaster-recovery/use/drplan-create.html)["](https://docs.netapp.com/us-en/bluexp-disaster-recovery/use/drplan-create.html)。
- ジョブモニタの更新:[ジョブモニタ]ページに[リフレッシュ]オプションが追加され、処理の最新ステータ スを確認できるようになりました。を参照してください ["](https://docs.netapp.com/us-en/bluexp-disaster-recovery/use/monitor-jobs.html)[ディザスタリカバリジョブを](https://docs.netapp.com/us-en/bluexp-disaster-recovery/use/monitor-jobs.html)[監視](https://docs.netapp.com/us-en/bluexp-disaster-recovery/use/monitor-jobs.html)[する](https://docs.netapp.com/us-en/bluexp-disaster-recovery/use/monitor-jobs.html)["](https://docs.netapp.com/us-en/bluexp-disaster-recovery/use/monitor-jobs.html)。

#### **2023**年**5**月**18**日

これは、BlueXPディザスタリカバリの初版リリースです。

BlueXPのディザスタリカバリは、ディザスタリカバリのワークフローを自動化する、クラウドベースのディ ザスタリカバリサービスです。当初は、BlueXPのディザスタリカバリプレビューで、NetAppストレージを実 行するオンプレミスのNFSベースのVMwareワークロードを、Amazon FSx for ONTAPを使用してAWS上 のVMware Cloud (VMC)に保護できます。

["BlueXP](https://docs.netapp.com/us-en/bluexp-disaster-recovery/get-started/dr-intro.html)[ディザスタリカバリの詳細](https://docs.netapp.com/us-en/bluexp-disaster-recovery/get-started/dr-intro.html)["](https://docs.netapp.com/us-en/bluexp-disaster-recovery/get-started/dr-intro.html)。

## <span id="page-5-0"></span>制限

ここでは、このリリースのサービスでサポートされていない、またはサービスと正常に 相互運用できないプラットフォーム、デバイス、または機能について説明します。

フェイルバックで最新の**Snapshot**コピーを使用

現在のリリースでは、フェイルバックプロセスで常に最新のSnapshotコピーが使用されます。これは、特定 のSnapshotコピーを使用するように選択した場合でも発生します。

#### **BlueXP**で**Amazon FSx for NetApp ONTAP**が検出されない場合がある

Amazon FSx for NetApp ONTAPクラスタがBlueXPで検出されないことがあります。これは、FSxのクレデン シャルが正しくないことが原因である可能性があります。

回避策:BlueXPでAmazon FSx for NetApp ONTAPクラスタを追加し、クラスタを定期的に更新して変更を表 示します。

BlueXPディザスタリカバリサービスからONTAP FSxクラスタを削除する必要がある場合は、次の手順を実行 します。

1. BlueXPコネクタで、クラウドプロバイダの接続オプションを使用し、コネクタが実行されているLinux VMに接続し、 docker restart occm コマンドを実行します

を参照してください ["](https://docs.netapp.com/us-en/bluexp-setup-admin/task-managing-connectors.html#connect-to-the-linux-vm)[既存](https://docs.netapp.com/us-en/bluexp-setup-admin/task-managing-connectors.html#connect-to-the-linux-vm)[のコネクタを管理します](https://docs.netapp.com/us-en/bluexp-setup-admin/task-managing-connectors.html#connect-to-the-linux-vm)["](https://docs.netapp.com/us-en/bluexp-setup-admin/task-managing-connectors.html#connect-to-the-linux-vm)。

2. BlueXPキャンバスで、Amazon FSx for ONTAP環境を再度追加し、FSxクレデンシャルを入力します。

を参照してください ["Amazon FSx for NetApp ONTAP](https://docs.aws.amazon.com/fsx/latest/ONTAPGuide/getting-started-step1.html)[ファイルシステムの作成](https://docs.aws.amazon.com/fsx/latest/ONTAPGuide/getting-started-step1.html)["](https://docs.aws.amazon.com/fsx/latest/ONTAPGuide/getting-started-step1.html)。

3.

BlueXPディザスタリカバリで\*を選択し、**[vCenter]**行で[Actions]オプションを選択します。 メニュ ーアイコン**"]**をクリックし、**[Actions]**メニューから[Refresh]\*を選択して、BlueXPディザスタリカバリで のFSx検出を更新します。

これにより、データストア、その仮想マシン、およびデスティネーション関係が再検出されます。

Copyright © 2024 NetApp, Inc. All Rights Reserved. Printed in the U.S.このドキュメントは著作権によって保 護されています。著作権所有者の書面による事前承諾がある場合を除き、画像媒体、電子媒体、および写真複 写、記録媒体、テープ媒体、電子検索システムへの組み込みを含む機械媒体など、いかなる形式および方法に よる複製も禁止します。

ネットアップの著作物から派生したソフトウェアは、次に示す使用許諾条項および免責条項の対象となりま す。

このソフトウェアは、ネットアップによって「現状のまま」提供されています。ネットアップは明示的な保 証、または商品性および特定目的に対する適合性の暗示的保証を含み、かつこれに限定されないいかなる暗示 的な保証も行いません。ネットアップは、代替品または代替サービスの調達、使用不能、データ損失、利益損 失、業務中断を含み、かつこれに限定されない、このソフトウェアの使用により生じたすべての直接的損害、 間接的損害、偶発的損害、特別損害、懲罰的損害、必然的損害の発生に対して、損失の発生の可能性が通知さ れていたとしても、その発生理由、根拠とする責任論、契約の有無、厳格責任、不法行為(過失またはそうで ない場合を含む)にかかわらず、一切の責任を負いません。

ネットアップは、ここに記載されているすべての製品に対する変更を随時、予告なく行う権利を保有します。 ネットアップによる明示的な書面による合意がある場合を除き、ここに記載されている製品の使用により生じ る責任および義務に対して、ネットアップは責任を負いません。この製品の使用または購入は、ネットアップ の特許権、商標権、または他の知的所有権に基づくライセンスの供与とはみなされません。

このマニュアルに記載されている製品は、1つ以上の米国特許、その他の国の特許、および出願中の特許によ って保護されている場合があります。

権利の制限について:政府による使用、複製、開示は、DFARS 252.227-7013(2014年2月)およびFAR 5252.227-19(2007年12月)のRights in Technical Data -Noncommercial Items(技術データ - 非商用品目に関 する諸権利)条項の(b)(3)項、に規定された制限が適用されます。

本書に含まれるデータは商用製品および / または商用サービス(FAR 2.101の定義に基づく)に関係し、デー タの所有権はNetApp, Inc.にあります。本契約に基づき提供されるすべてのネットアップの技術データおよび コンピュータ ソフトウェアは、商用目的であり、私費のみで開発されたものです。米国政府は本データに対 し、非独占的かつ移転およびサブライセンス不可で、全世界を対象とする取り消し不能の制限付き使用権を有 し、本データの提供の根拠となった米国政府契約に関連し、当該契約の裏付けとする場合にのみ本データを使 用できます。前述の場合を除き、NetApp, Inc.の書面による許可を事前に得ることなく、本データを使用、開 示、転載、改変するほか、上演または展示することはできません。国防総省にかかる米国政府のデータ使用権 については、DFARS 252.227-7015(b)項(2014年2月)で定められた権利のみが認められます。

#### 商標に関する情報

NetApp、NetAppのロゴ、<http://www.netapp.com/TM>に記載されているマークは、NetApp, Inc.の商標です。そ の他の会社名と製品名は、それを所有する各社の商標である場合があります。